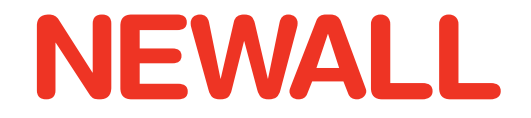

**Newall Measurement Systems**

# E - Série

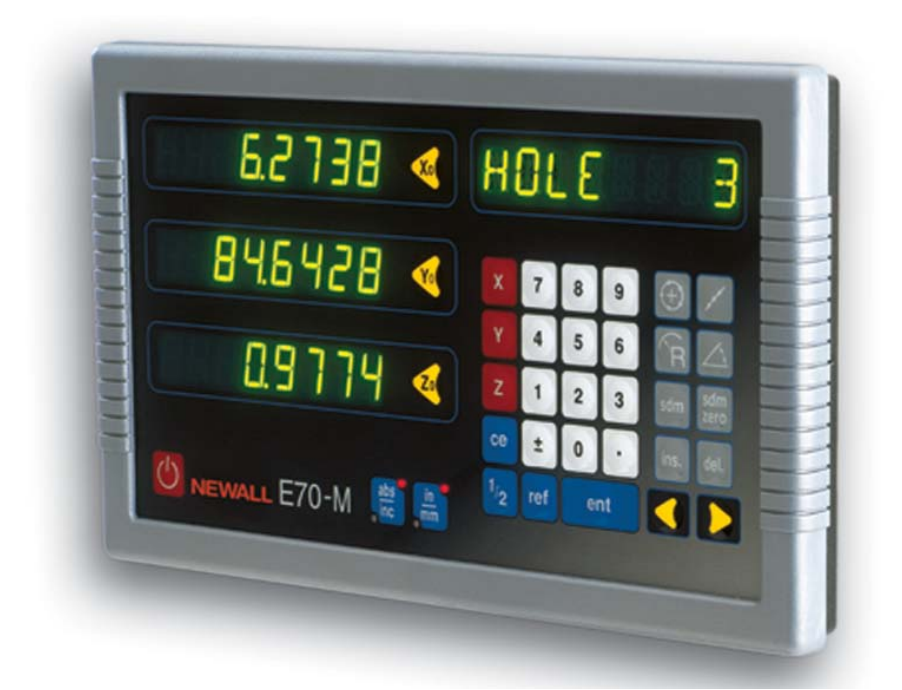

# **AFFICHEUR** NUMERIQUE

# NOTICE TECHNIQUE

# **SOMMAIRE**

# **1.0 Introduction**

- 1.1 Compatibilité électromagnétique et conformité basse tension
- 1.2 Caractéristiques techniques

## **2.0 Installation**

- 2.1 Montage
- 2.2 Alimentation électrique
- 2.3 Raccordement des transducteurs
- 2.4 Mise sous tension

## **3.0 Mode D'Emploi**

- 3.1 Options Introduction au réglage
- 3.2 Utilisation du clavier

## **4.0 Reglage**

- 4.1 Introduction au réglage
- 4.2 Réglages par défaut
- 4.3 Menu Set-up (réglage)

## **5.0 Fonctions Standards**

- 5.1 Mode absolu / incrémentiel
	- 5.1.1 Utilisation du mode incrémentiel
	- 5.1.2 Mode absolu
	- 5.1.3 Définition d'une référence
- 5.2 Fonction Centre Find
- 5.3 Fonction Digifind
	- 5.3.1 Utilisation d'un repère de machine ou de pièce
	- 5.3.2 Recherche du zéro absolu
- 5.4 Sous-références (SDM)
	- 5.4.1 Méthode 1 (mode d'apprentissage)
	- 5.4.2 Méthode 2 (mode manuel)
	- 5.4.3 Numéros de tâche
	- 5.4.4 Modification des sous-références et des numéros de tâche
- 5.5 Pouce / Millimètre
- 5.6 Blocage des données (afficheur inactif)
- 5.7 Approche du zéro

# **6.0 Fonctions Fraiseuse**

- 6.1 PCD / Perçage circulaire
- 6.2 Contournage d'arc
- 6.3 Fonction perçage linéaire
- 6.4 Coordonnées polaires

# **7.0 Fonctions Tour**

- 7.1 Décentrages d'outil
- 7.2 Fonction conicité
- 7.3 Sommation
- 7.4 Vecteur

# **8.0 Option De Sortie Auxiliaire**

- 8.1 Sortie de position à impulsions
	- 8.1.1 Objet
	- 8.1.2 Sorties
	- 8.1.3 Entrées
	- 8.1.4 Fonctionnement
- 8.2 Entrée de remise à zéro et de
	- validation distante
	- 8.2.1 Remise à zéro distante
	- 8.2.2 Validation distante

## **9.0 Depannage**

# **10.0 Nettoyage**

# **1.0 INTRODUCTION**

# **1.1 Compatibilité électromagnétique et conformité basse tension**

L'afficheur numérique E-Série est en conformité avec les normes européennes suivantes sur la compatibilité électromagnétique et sur les basses tensions :

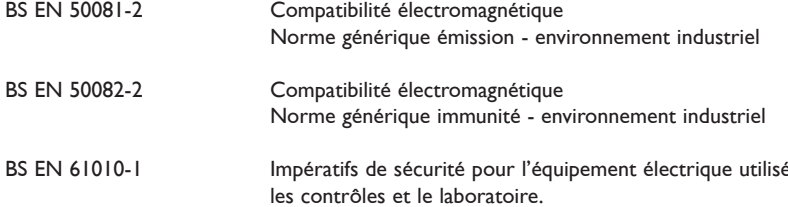

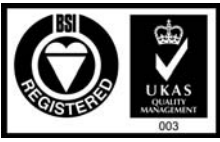

pour les mesures,

Certificate No FM36096

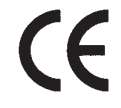

# **1.2 Caractéristiques techniques**

Construction **Système en deux éléments – afficheur** / clavier séparé du bloc de transmission numérique (DSU) / entrées

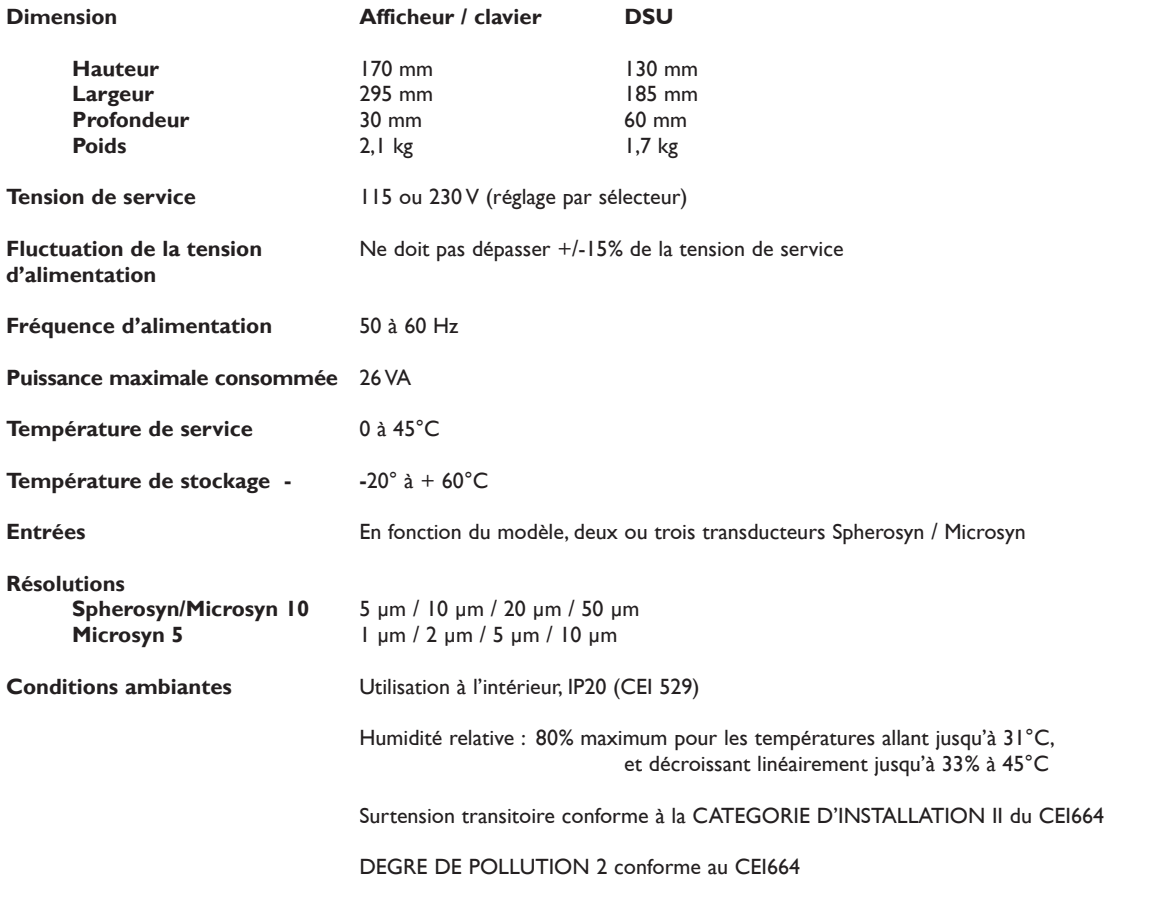

**NEWALL MEASUREMENT SYSTEMS SE RESERVE LE DROIT DE MODIFIER LES CARACTERISTIQUES TECHNIQUES SANS PREAVIS.**

# **2.0 INSTALLATION**

# **2.1 Montage**

Choisir l'emplacement du E-Série en tenant bien compte des questions de sécurité et de facilité d'utilisation.Tenir éloigné des pièces en mouvement et des aspersions de liquide de coupe. S'assurer qu'il n'y a pas d'entrave à la ventilation naturelle autour du bloc de transmission numérique.

Pour garantir le bon fonctionnement du E-Série, il est recommandé de relier la terre du bloc DSU à la machine depuis la borne équipotentielle. Une connexion de terre est fournie dans le kit de montage à cet effet. La connexion doit être coupée à la bonne longueur une fois que le bloc DSU a été fixé sur la machine. Une borne est prévue pour le sertissage de la connexion de terre. Cette opération doit être menée par un ingénieur qualifié. La machine doit aussi être mise à la terre par une connexion à un bon point de terre.

Le E-Série peut être monté de l'une des deux façons illustrées à la figure 2.1.

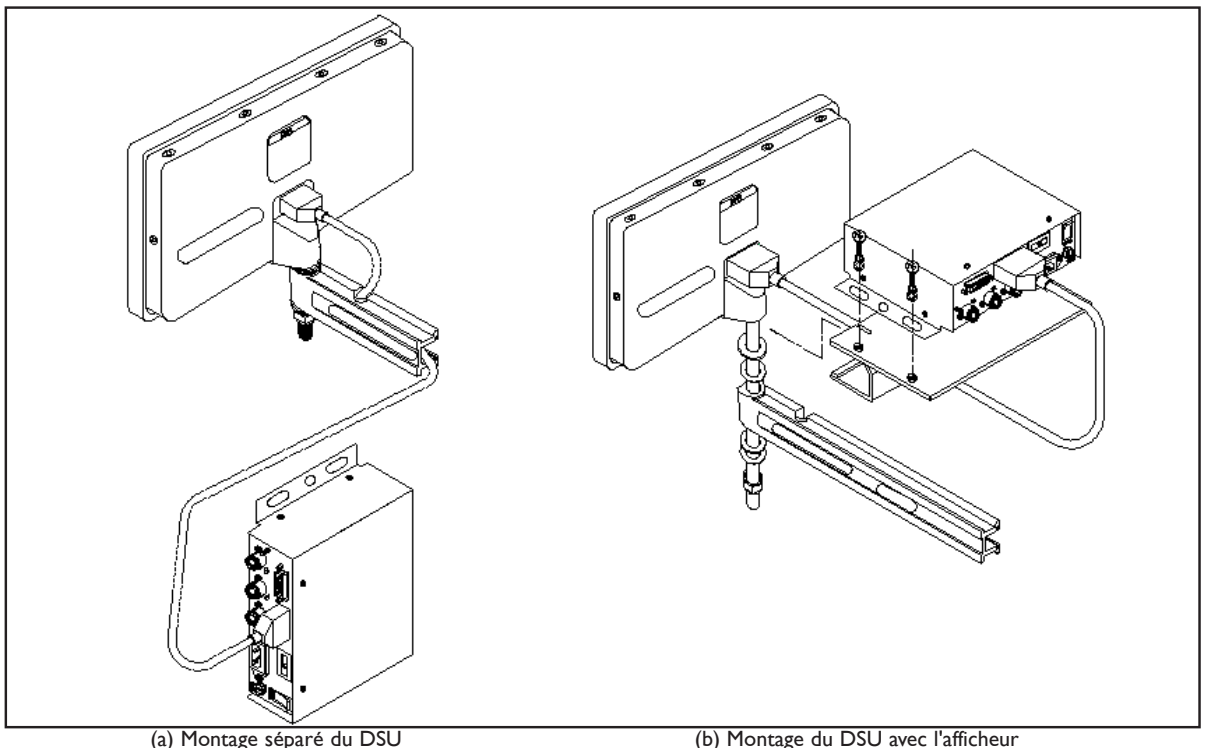

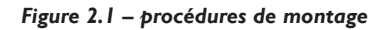

# **2.1.1 Affichage et bloc de transmission numérique (DSU) montés séparément (figure 2.1.a)**

Le clavier / afficheur incorpore un trou taraudé M10 situé en face arrière de l'unité. Le trou peut servir à monter l'afficheur en utilisant l'une des méthodes classiques illustrées à la figure 2.2. Le boulon de montage M10 est fourni en standard. Par contre, l'articulation (réf. 294-37740), le bras de montage (réf. 294-40050) et le support (réf. 600-65590) sont des pièces en option, comme l'indique la liste des prix.

Le DSU se monte normalement sur une surface verticale à l'arrière de la machine. La fixation du DSU est à 2, 3 ou 4 points. Pour des applications en système métrique, percer et tarauder un trou M6 et localiser le DSU en insérant un des boulons M6 prévus. S'assurer que le DSU est de niveau, repérer l'emplacement suivant et percer et tarauder le second trou. Renouveler la démarche pour le nombre de trous de fixation requis. Pour les clients utilisant les unités anglo-saxonnes (le pouce), les trous taraudés et les boulons sont de dimension ¼ pouce UNC.

Le DSU se raccorde au clavier / afficheur par un câble type D 9 broches de 3,5 mètres. Le câble ne peut se raccorder que dans un seul sens. Une fois qu'il est en place, le fixer aux deux extrémités en utilisant les vis de serrage.

#### **Remarque : le kit de montage inclut des raccords métriques et anglo-saxons. Les raccords métriques sont zingués et les raccords anglo-saxons sont noirs.**

A signaler, comme le montre la figure 2.1, que le câble de transducteur et le cordon secteur doivent être placés sous le DSU pour éviter toute pénétration de liquide réfrigérant.

# **2.1.2 Afficheur et bloc de transmission de données (DSU) montés ensemble (figure 2.1 b)**

Il existe en option un support (réf. 600-65590) qui facilite le montage direct du DSU sur l'afficheur / clavier. Cet ensemble peut être monté en utilisant le boulon standard M10, l'articulation (réf. 294-37740), le bras de montage E-Série (réf. 294-37740) et le support (réf. 294-40050). Ces trois derniers éléments sont des options et figurent dans la liste des prix.

La fixation du DSU au support optionnel se fait à l'aide de quatre boulons M6. Ces boulons sont fournis avec le support.

Le kit du support comprend un câble type D 9 broches 300 mm. Ce câble sert à raccorder le DSU à l'ensemble afficheur / clavier. Le câble 3,5 mètres n'est pas nécessaire pour cette configuration. Le câble ne peut se raccorder que dans un seul sens. Une fois qu'il est en place dans le DSU et l'afficheur / clavier, le fixer aux deux extrémités en utilisant les vis de serrage.

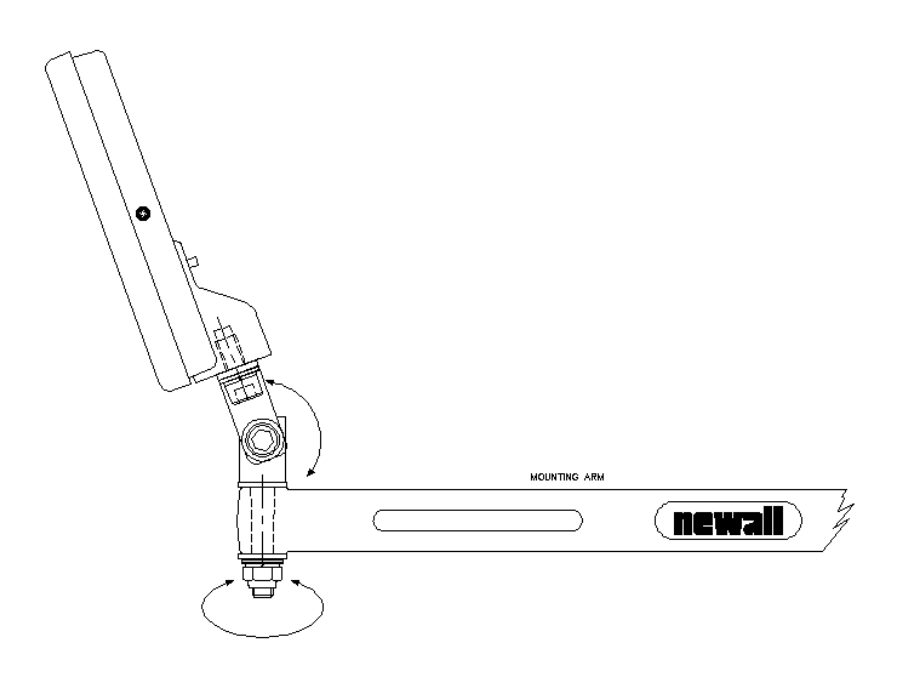

*Figure 2.2 – Boulon M10, articulation, bras et support de montage*

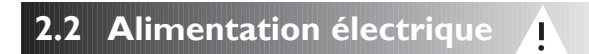

AVANT DE RACCORDER L'ALIMENTATION ELECTRIQUE AU BLOC DE TRANSMISSION NUMERIQUE (DSU),VERIFIER QUE LE SELECTEUR DE TENSION EST CORRECTEMENT REGLE. La figure 2.3 indique l'emplacement de ce sélecteur.

Le raccordement à l'alimentation secteur se fait par un cordon détachable. Le compteur est livré avec un cordon doté d'un connecteur à angle droit. En cas d'utilisation d'un autre cordon d'alimentation, celui-ci doit avoir un connecteur secteur CEI320, 10A,A LA TERRE et être d'une capacité nominale d'au moins 10A.

Le CIRCUIT DE TERRE DE PROTECTION de l'alimentation secteur DOIT ETRE RELIE à la borne de terre de protection de l'armoire, par le biais du cordon d'alimentation.

Le cordon d'alimentation doit être fixé à l'aide d'attaches pour éviter qu'il ne tombe dans un endroit dangereux (au sol ou dans le bac de liquide de coupe) quand il est débranché du DSU.

Le chemin du cordon d'alimentation doit être éloigné des pièces en mouvement, des copeaux, du liquide de coupe ou des sources de chaleur.

Si le cordon d'alimentation n'est pas équipé d'une fiche secteur ou que la fiche secteur n'est pas du bon type, il faut utiliser une fiche A LA TERRE, conforme aux prescriptions applicables aux fiches et aux prises de courant.

Le fusible de l'alimentation secteur est un fusible 20x5mm de type T0,5A, 250V. Il ne doit pas être remplacé par l'opérateur. Si le fusible saute, c'est probablement le signe de quelque problème important au niveau de la source d'alimentation. Contrôler minutieusement l'alimentation et le câblage. Si le fusible est remplacé, il faut d'abord débrancher le DSU de l'alimentation en enlevant le connecteur CEI de la prise de courant. Ne pas placer l'équipement en un endroit tel que le débranchement de l'alimentation secteur soit difficile.

#### **REMARQUE : si l'équipement n'est pas utilisé conformément aux prescriptions du fabricant, la protection assurée par l'équipement peut être altérée.**

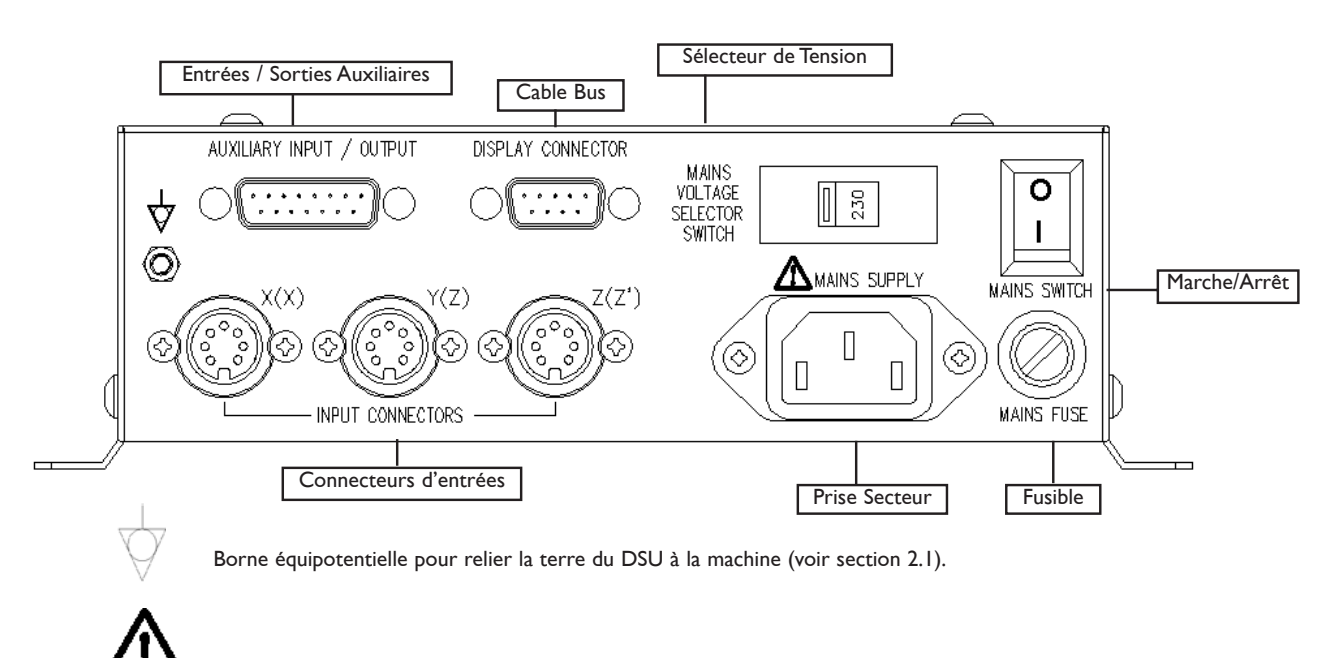

Précaution : se reporter à la section 2.2 avant de raccorder l'alimentation secteur.

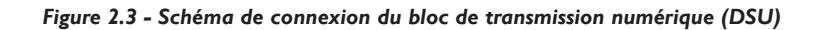

# **2.3 Raccordement des transducteurs**

La figure 2.3 illustre les prises de raccordement du DSU. Le E-Série est exclusivement conçu pour une utilisation avec les transducteurs Spherosyn et Microsyn de Newall. Le raccordement des transducteurs au E-Série se fait avec des connecteurs de type Bleecon. Ces connecteurs sont dotés d'une douille coulissante qui assure le blocage des connecteurs dans les prises.

т

Mettre le E-Série hors tension avant de raccorder ou de débrancher les transducteurs. Pour monter le connecteur dans la prise adaptée du DSU, mettre d'abord le connecteur en face de la prise puis enfoncer le connecteur fermement. On doit entendre un déclic confirmant que la douille de blocage s'est bien engagée. Pour retirer le connecteur, tirer sur la douille du connecteur pour dégager le mécanisme de blocage.

Les transducteurs et l'ensemble afficheur / clavier sont raccordés au DSU à un niveau de tension séparé ultra basse (SELV).Tout autre raccordement doit être se faire au niveau SELV.

#### **2.4 Mise sous tension**71

Le sélecteur d'alimentation du E-Série se trouve sur le côté du DSU, comme l'illustre la figure 2.3.

Quand on met le E-Série sous tension, l'appareil subit automatiquement un petit programme de test de contrôle.

Pendant l'exécution de ce programme, le nom E-Série sera affiché puis le numéro de version du logiciel et tous les segments d'affichage seront allumés.

Une fois le programme terminé, l'appareil affiche des mesures ; il est prêt à être utilisé.

Le E-Série peut être mis hors tension avec l'interrupteur secteur sur le DSU. On peut aussi mettre hors tension l'afficheur / clavier en appuyant sur la touche .

# **CONVENTIONS UTILISEES DANS CETTE NOTICE**

Le sens de déplacement est le sens de déplacement de l'outil par rapport à la pièce. Les touches du clavier sont indiquées en

caractères gras, **[ent]** par exemple pour la touche entrée.

# **3.0 MODE D'EMPLOI**

# **3 3.1 Options**

Le E-Série est proposé dans deux modèles : le E-Série Mill (fraiseuse) et le E-Série Lathe (tour). Chaque modèle E-Série peut en option avoir un port auxiliaire. Le port auxiliaire sert (i) à la connexion d'un pendant de zéro distant (réf. 200-17690) et (ii) à la sortie des données positionnelles.

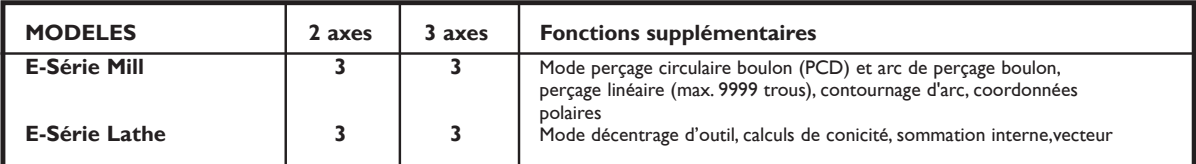

# **3.2 Utilisation du clavier**

La figure 1.4 illustre la disposition du clavier. Les touches sont les suivantes :

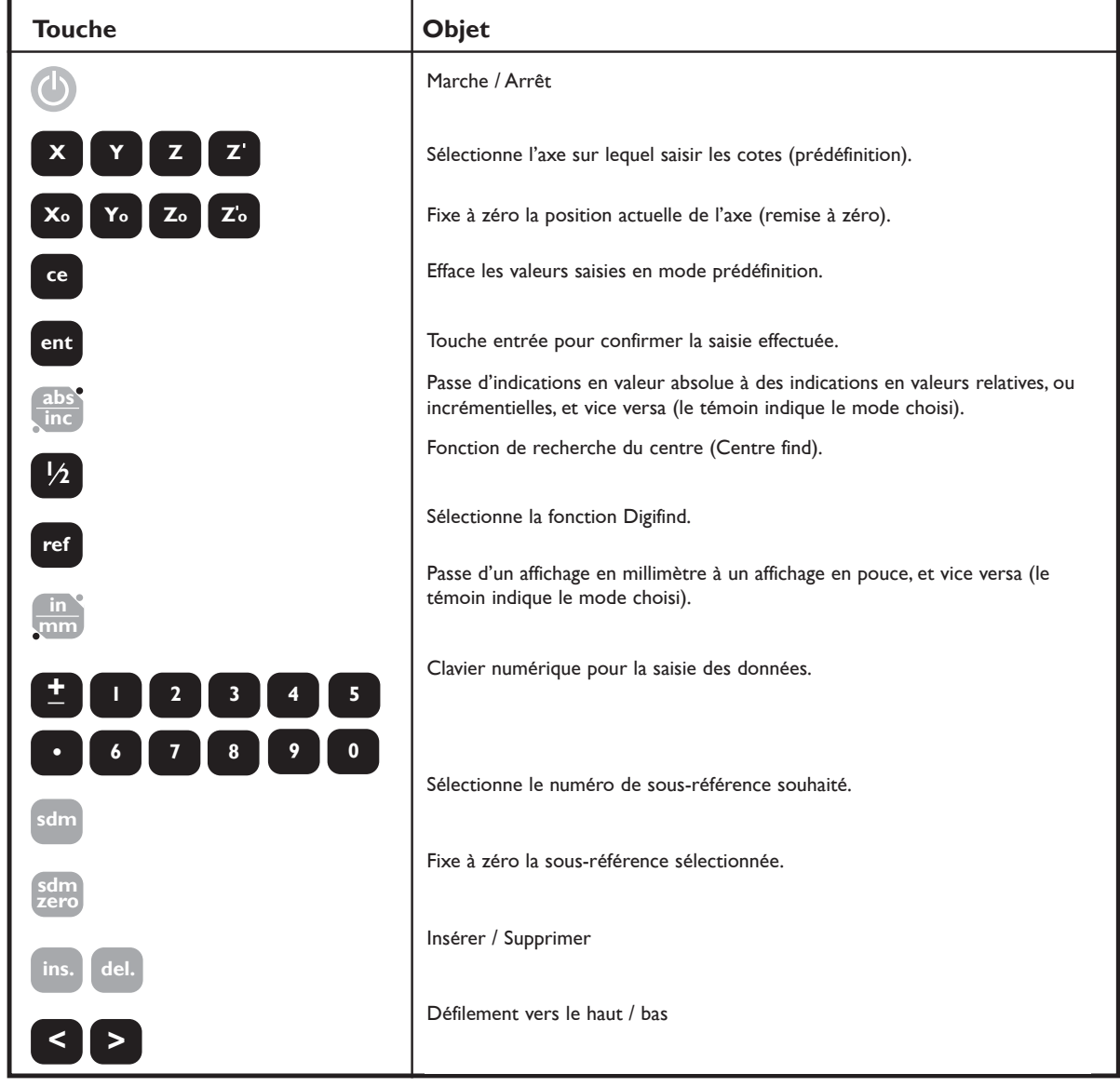

![](_page_8_Picture_87.jpeg)

![](_page_8_Picture_88.jpeg)

![](_page_8_Picture_3.jpeg)

**62400 × T 2 ABS** 

243648

 $P^{\text{max}}$ 

![](_page_8_Picture_5.jpeg)

![](_page_8_Figure_6.jpeg)

![](_page_8_Picture_7.jpeg)

![](_page_8_Figure_8.jpeg)

![](_page_8_Figure_9.jpeg)

# **4.0 REGLAGE**

# **4.1 Introduction au réglage**

L'afficheur E-Série est doté d'un programme de réglage. Ce programme permet à l'opérateur de modifier les réglages usine afin d'accroître l'efficacité et la productivité. Si les valeurs usine conviennent, sélectionner l'option NORMAL à la fin du programme de réglage pour rétablir les valeurs usine.

En général, le programme de réglage n'est exécuté qu'une seule fois. En changeant certains paramètres de réglage, on risque de modifier les références, les sous-références (SDM), les compensations d'outil et la fonction Digifind.

### **NE PAS EXECUTER LE PROGRAMME DE REGLAGE SI CES DONNEES NE DOIVENT PAS ETRE PERDUES.**

La procédure de réglage se déclenche au moment où l'appareil conduit son test automatique initial, juste après la mise sous tension. Appuyer sur **[ on/off ]** sur la face avant de l'afficheur alors que le test automatique est en cours d'exécution.

La procédure de réglage fait appel à un système de menus. Le menu principal est constitué d'une liste d'options personnalisables (cf. tableau 1). Il suffit d'enfoncer les touches **[ < ]** ou **[ > ]** pour faire défiler les options de cette liste et trouver celle qui est recherchée. Pour modifier l'option sélectionnée, enfoncer **[ ent ]**.

Pour quitter le programme de réglage, aller à l'option quitter et appuyer sur **[ ent ]**.

Si le clavier / afficheur a été mis hors tension par l'enfoncement de **[ on/off ]** au lieu d'être débranché du secteur, il est possible d'accéder au programme de réglage en appuyant sur la touche **[ abs / inc ]** suivie de la touche **[ on/off ]**.

![](_page_9_Picture_10.jpeg)

**Touche on / off**

**abs inc** **Touche ABS / INCS**

![](_page_10_Picture_238.jpeg)

**4.2 Réglages par défaut**

Tableau 1 – Réglages par défaut

![](_page_11_Picture_216.jpeg)

![](_page_12_Figure_1.jpeg)

![](_page_13_Picture_1.jpeg)

![](_page_14_Figure_1.jpeg)

**ZERO** A gauge block, standard bar or laser measurement should be **ZERO** used as the standard against which the displayed movement is

Select another axis for compensation or press **[ENT]** to end.

# **(j) Set Error Compensation - Segmented Error Compensation**

![](_page_14_Figure_5.jpeg)

*The axis displays will show which axes have been selected for segmented error compensation.*

*The start point must be at one end of the section that is to be error-corrected. Points must progress in sequence, i.e. there must be no reversals in direction.*

*Move the machine to the desired start point, press* **[ENT]**

**SET ZERO**

![](_page_14_Figure_10.jpeg)

*The current position relative to the new zero point is displayed in the relevant axis. Move to 1st (nth) correction point (against a standard). Press* **[ENT]** *to move on*

The scale travel is broken down into as many as 99 user-defined segments, each with its own correction factor, measured against a high-accuracy standard.The following parameters need to be identified:

![](_page_14_Figure_13.jpeg)

**ent** Each Correction Point is measured with respect to the Starting Point - zero - which is usually set close to one end of the scale. The Reference Point can be set anywhere along the scale, and does not need to coincide with either the absolute datum or any of the correction points. However, it may be convenient to make the absolute datum and the reference point the same. Always approach the Starting Point, Correction Points and Reference Point from the same direction. If you do not, then the size of the tool or probe will render the measurement inaccurate.

**ent WARNING!** Starting this procedure deletes existing segmented error data for the axis.

![](_page_15_Figure_1.jpeg)

**b** Do not worry about the direction of the standard measurement, eg. 50.0 and -50.0 are treated the same. Segmented compensation need not be over the entire scale length. It can be applied just to a length of high importance, or it can be as small as one segment.

> When power is applied, the display for any axis that is set to use Segmented Compensation shows " rESEt ". If the machine has not been moved since the power was turned

> off, simply press [ce], and the C80 will restore the last positions

Alternatively set each axis close to the Reference Point - to

6.3mm (0.25") for a Spherosyn encoder or 2.5mm (0.1") for a Microsyn encoder, and press the axis key for the axis.The E-Series will re-establish alignment with the correction parameters

![](_page_15_Figure_8.jpeg)

La fonction SDM (mémoire de sous-référence ou mémoire de cote stockée) active la touche de fonction SDM sur le clavier. L'option SDM OFF désactive cette même touche.

Appuyer sur la touche **[ > ]** pour passer à l'option de menu suivante.

*Alterner entre SDM ON (mémoire de sous-référence en service) et SMD OFF (mémoire de sous-référence hors service) avec les touches fléchées et sélectionner le mode souhaité avec ENT.*

ARRET

## **(l) Contournage d'arc (version E-Série MILL uniquement)**

**> ent**

![](_page_15_Figure_14.jpeg)

![](_page_16_Figure_1.jpeg)

![](_page_17_Figure_1.jpeg)

# **(u) Sortie de position à impulsions (option auxiliaire uniquement)**

![](_page_18_Picture_2.jpeg)

*Parcourir les options disponibles en utilisant les touches fléchées et sélectionner l'axe souhaité avec ENT.*

#### **IMPORTANT**

Cette option est uniquement disponible avec la version auxiliaire optionnelle, décrite à la section 8.0.

La fonction de sortie de position à impulsions (Position Pulse Output) n'est disponible que sur les DSU équipés de la sortie auxiliaire optionnelle.

Cette fonction offre à l'opérateur un moyen de contrôler des équipements externes comme des relais ou des automates en utilisant le E-Série. En mettant Position Pulse Output sur X AXE,Y AXE, Z AXE ou ALL AXES (axe x, axe y, axe z ou tous les axes), on active cette fonction pour l'axe sélectionné.

**REMARQUE :** pour la version Lathe,Y AXE se rapporte à Z AXE et Z AXE se rapporte à Z' AXE.

Appuyer sur la touche **[ > ]** pour passer à l'option de menu suivante.

# **(v) Réglage de position (option auxiliaire uniquement)**

![](_page_18_Picture_11.jpeg)

# Cette option est uniquement disponible avec la version auxiliaire optionnelle, décrite à la section 8.0.

La fonction de réglage de position (Position Set) n'est disponible que sur les DSU équipés de la sortie auxiliaire optionnelle.

**IMPORTANT** 

La fonction permet à l'opérateur de définir les paramètres à utiliser en sortie pour chaque axe sélectionné avec Position Pulse Output.

Appuyer sur la touche **[ > ]** pour passer à l'option de menu suivante.

*Parcourir les réglages disponibles en utilisant la touche fléchée. Donner aux axes appropriés les valeurs souhaitées*

# **(w) Rétablir les réglages usine d'origine**

![](_page_18_Figure_18.jpeg)

Redonne à toutes les options de réglage les valeur usine d'origine (sauf l'option de langue).

#### **ATTENTION**

DEFAULT annule toutes les modifications apportées au cours du réglage. Le E-Série revient aux valeur usine d'origine. Sélectionner QUIT NORMAL (quitter normalement) pour laisser les réglages inchangés.

Quit (quitter) quitte la procédure de réglage et ramène le E-Série en mode d'utilisation.

# **5.0 FONCTIONS STANDARDS**

**5.1 Mode absolu / incrémental abs**

**inc**

# **5.1.1 Utilisation du mode incrémental**

Quand le E-Série est en mode incrémental, il affiche chaque nouvelle position par rapport à la position précédente. Ce mode s'appelle aussi mode point à point.

En mode incrémental, chaque axe peut être remis à zéro en enfonçant **[ Xo ] [ Yo ]** ou **[ Zo ]**.

![](_page_19_Figure_7.jpeg)

Pour remettre les axes à zéro, on peut également entrer les coordonnées par rapport à la position incrémentale actuelle.

A chaque fois que le mode incrémental est choisi, le E-Série affiche la position par rapport à la dernière position en mode incrémental.

# **5.1.2 Mode absolu**

Quand le E-Série est en mode absolu, il affiche la position par rapport à un point de référence défini.

![](_page_19_Figure_12.jpeg)

# **5.1.3 Définition d'une référence**

Quand l'affichage est remis à zéro en mode absolu, la position actuelle de la machine est choisie comme point de référence.Toutes les positions seront mesurées par rapport à cette référence.

Pour définir la référence, placer la machine au point de référence souhaité puis remettre à zéro un ou plusieurs axes, tout en étant en mode absolu.

Le croquis ci-dessous est utilisé dans l'exemple suivant pour illustrer les modes absolu et incrémental.

![](_page_19_Figure_17.jpeg)

![](_page_20_Figure_1.jpeg)

![](_page_21_Picture_1.jpeg)

Le E-Série est livré équipé de Digifind, une fonction spéciale des afficheurs numériques Newall. Digifind élimine le risque de perdre le réglage de la position et de la référence.Avec Digifind, le réglage précis de la pièce n'est à faire qu'une seule fois.

Quand le E-Série est mis sous tension, il affiche la position lors de la dernière mise hors tension, compensée du mouvement quelconque d'un transducteur Spherosyn (jusqu'à 6 mm) et d'un transducteur Microsyn (jusqu'à 2,5 mm) dans l'un ou l'autre sens. Ceci s'applique que le E-Série ait été mis hors tension intentionnellement ou accidentellement, autrement suite à une coupure de courant. Si la machine s'est déplacée de plus de 6 mm pour le Spherosyn (ou de plus de 2,5 mm pour le Microsyn), la fonction Digifind offre un moyen rapide de retrouver la référence perdue. Le E-Série conserve la position pendant au moins 30 jours, la durée de vie de la pile de réserve.

Il y a deux façons d'utiliser Digifind :

- 1. En association avec un repère de machine ou de pièce.
- 2. Pour trouver la référence perdue (zéro absolu).

## **5.3.1 Utilisation d'un repère de machine ou de pièce**

Il faut faire un repère sur une partie fixe et une partie mobile de la machine. Ces repères doivent coïncider ; ils serviront de position initiale pour la machine. On peut utiliser par exemple les repères sur le lecteur et la table de fraiseuse, ou un trait inscrit sur la glissière et le chariot du tour. Le repère doit être indélébile et doit permettre à l'opérateur de déplacer à tout moment la machine dans un intervalle de 6 mm pour le Spherosyn (de 2,5 mm pour le Microsyn) autour du repère.

Comme autre solution, on peut utiliser un point de référence commode sur la pièce. Il peut s'agir de la position de référence ellemême ou d'un autre point pratique. Ce point doit être mis en valeur à l'aide d'un marqueur pour faciliter son identification. Il doit permettre à l'opérateur de déplacer à tout moment la machine dans un intervalle de 6 mm pour le Spherosyn (de 2,5 mm pour le Microsyn) autour du repère.

![](_page_22_Figure_1.jpeg)

# **5.3.2 Recherche du zéro absolu**

En tant que fonction de sécurité, Digifind peut trouver la référence ou le zéro absolu défini en dernier, autrement dit la position correspondant à la dernière utilisation de la touche **[ Yo ]**, **[ Zo ]** ou **[ Zl o ]**.

![](_page_22_Figure_4.jpeg)

Si, à un moment donné, la référence est perdue, soit parce que la machine a été déplacée alors qu'elle était hors tension, soit parce qu'une touche incorrecte a été sélectionnée, il est possible de retrouver la référence.

Amener la machine dans un intervalle de 6 mm pour le Spherosyn et de 2,5 mm pour le Microsyn autour du repère. Utiliser 'Digifind' pour trouver la référence.

La référence d'origine est rétablie.

![](_page_23_Picture_1.jpeg)

Le E-Série peut stocker jusqu'à 199 positions par axe SDM (sous-références), ou étapes d'usinage, ceci dans une mémoire rémanente. Les positions restent en mémoire même s'il y a une coupure de l'alimentation de courant

L'utilisation de sous-références permet à l'opérateur de travailler au zéro en appelant les cotes de sous-référence mémorisées, au lieu de travailler "par paliers" à partir des cotes imprimées. On élimine ainsi la nécessité de se reporter constamment à une copie imprimée, ce qui réduit les possibilités de rejet de pièces par suite de mauvaises lectures de cotes. Cette procédure accélère également le positionnement car l'opérateur travaille au zéro.

Les sous-références sont mémorisées sous forme de coordonnées relatives à la position de référence absolue. Si cette dernière change, les sous-références se 'déplacent' par rapport à la nouvelle référence.

Les sous-références permettent à l'opérateur d'accroître sa productivité d'usinage de pièces en série. Une fois qu'il a entré dans la mémoire SDM une suite de coordonnées, celles-ci peuvent être rappelées à tout moment. Les positions restent en mémoire jusqu'à ce qu'elles soient modifiées par l'opérateur. Il suffit simplement d'attribuer un numéro SDM quelconque de 1 à 199 à chaque étape d'usinage.Au moment de l'usinage, appeler chaque numéro d'étape SDM et travailler au zéro.

Les sous-références réduisent en outre le temps mis pour changer d'outil puisqu'elles offrent à l'opérateur un moyen rapide et sûr de revenir à certains emplacements pour d'autres opérations.

Les sous-références simplifient également l'usinage de pièces ayant plusieurs points de référence. Le zéro absolu ou position de référence est déterminé et défini. Ce sont ensuite les positions de référence secondaires qui sont entrées en mémoire SDM. Une fois que les coordonnées de sous-référence sont mémorisées, l'opérateur peut les afficher par rapport à la sous-référence ainsi que par rapport à la position de référence absolue.

Les sous-références sont mémorisées par l'une des deux méthodes suivantes :

# **5.4.1 Méthode 1 (mode d'apprentissage)**

En utilisant cette méthode, amener la machine à la position à mémoriser comme sous-référence. Le recours à cette méthode évite d'avoir à entrer des cotes imprimées au clavier. La première fois, l'opérateur travaille par paliers aux cotes imprimées sur papier. Chaque position est mise en mémoire SDM en appuyant sur la touche Teach **[ SDM ZERO ]**, une fois que le numéro SDM a été choisi.

![](_page_23_Figure_11.jpeg)

![](_page_24_Figure_1.jpeg)

# **5.4.2 Méthode 2 (mode manuel)**

Dans cet exemple, des coordonnées de sous-référence connues sont entrées au clavier sans déplacer la machine. Les coordonnées SDM doivent être relatives à la position de référence absolue.

![](_page_25_Figure_3.jpeg)

## **5.4.3 Numéros de tâche**

Cette fonction permet à un groupe de sous-références d'être identifié par un numéro au début du groupe et par une marque de fin à la fin du groupe.

Une fois que la série des sous-références a été entrée, il est possible d'entrer le numéro de la tâche et la marque de fin.A partir d'une sous-référence choisie, procéder comme l'illustre l'exemple ci-dessous.

**(a) Pour insérer un numéro de tâche**

![](_page_25_Figure_8.jpeg)

![](_page_26_Picture_1.jpeg)

### **(b) Pour ajouter une déclaration de fin de tâche (job end)**

La démarche est la même que pour la saisie d'un numéro de tâche, sauf ce qui suit :

![](_page_26_Figure_4.jpeg)

Toutes les sous-références dont le nombre est supérieur sont décalées d'une place, autrement dit la sous-référence SDM15 devient SDM16, SDM16 devient SDM17 et ainsi de suite.

La sous-référence contenant la marque de fin de tâche n'a pas de données d'axe.

Appuyer sur **[ ABS/INC ]** pour quitter la fonction.

#### **(c) Recherche d'un numéro de tâche**

La démarche est la même que pour la recherche d'une sous-référence, à l'exception de ce qui suit :

![](_page_26_Picture_10.jpeg)

![](_page_27_Figure_1.jpeg)

**PIEC 1234** Pour trouver un numéro de tâche, la recherche porte sur les sous-<br> *PIEC* 1234 références. Si le numéro n'est pas trouvé, c'est le premier numéro de groupe qui est affiché.

> Appuyer à n'importe quel moment sur **[ ABS/INC ]** pour quitter la fonction.

# **5.4.4 Modification des sous-références et des numéros de tâche**

Pour modifier les sous-références et les numéros de tâche, utiliser les touches **[ ins ]** et **[ del ].** A partir d'une sousréférence sélectionnée, procéder ainsi :

**(a) Pour supprimer une sous-référence**

![](_page_27_Figure_7.jpeg)

**(b) Pour supprimer un numéro de tâche**

Suivre la démarche ci-dessous à l'exception du fait qu'il faut parcourir l'afficheur avec les touches fléchées jusqu'à ce que le numéro de tâche à supprimer apparaisse au lieu du numéro de sous-référence.

### **(c) Pour insérer une sous-référence**

La marche à suivre pour insérer une sous-référence est la même que pour insérer un numéro de tâche (section 5.4.3. (a)) hormis le fait que lorsque la sous-référence est sélectionnée, ne pas appuyer sur **[ > ]**, touche qui permet d'accéder au mode d'insertion de tâche **('INS JOB?')**.

![](_page_28_Figure_3.jpeg)

![](_page_29_Picture_1.jpeg)

Pour passer d'un affichage en millimètre à un affichage en pouce, ou vice versa, appuyer sur **[ in/mm ]**. Les valeurs affichées seront converties tout de suite. Le témoin qui se trouve à côté de la touche indique l'unité actuellement utilisée.

**in mm**

La sélection des pouces ou des millimètres s'applique à toutes les cotes. Si, par exemple, l'affichage est en millimètre, il faut également saisir les cotes en millimètre.

Quand le E-Série est mis sous tension, il affiche l'unité de mesure utilisée au moment où il a été éteint.

# **5.6 Blocage des données (afficheur inactif)**

La fonction de blocage des données permet de désactiver le E-Série tout en maintenant l'alimentation des transducteurs de mesure et des circuits de mémoire. Elle sert à éviter toute utilisation illicite ou intempestive du E-Série quand il n'est plus surveillé.

Pour bloquer les données, appuyer sur la touche

Pour revenir à l'utilisation normale, appuyer sur la touche

REMARQUE : si la touche [ ABS/INC ] est enfoncée avant la touche | , le E-Série passe en mode réglage.

# **5.7 Approche du zéro**

pérateur que la machine s'approche d'une position de la pièce définie par l'utilisateur. Le paragraphe 3.2 (r) explique comment définir la fenêtre d'avertissement d'approche.

Dès qu'un affichage d'axe est inférieur (ou égal) à la fenêtre définie, un '0' clignotant apparaît à gauche de l'affichage d'axe.Au fur et à mesure que l'axe se rapproche du zéro, la vitesse de clignotement augmente. Quand l'axe est à moins de 0,05 mm du zéro, le '0' ne clignote plus et reste allumé.

# **6.0 FONCTIONS FRAISEUSE**

# **6.1 PCD / Perçage Circulaire**

![](_page_29_Picture_16.jpeg)

Le E-Série Mill calcule la position d'une suite de trous équidistants sur la circonférence d'un cercle ou d'un arc de cercle. L'afficheur invite l'opérateur à entrer les divers paramètres nécessaires aux calculs. Une fois que le E-Série Mill a terminé les calculs, les affichages d'axe indiquent la distance entre les trous. L'opérateur travaille au zéro pour chaque nouvel emplacement de trou.

Pour accéder à la fonction PCD, appuyer sur la touche

![](_page_29_Picture_19.jpeg)

![](_page_30_Figure_1.jpeg)

EXEMPLE :

Séquence des touches à enfoncer pour entrer le cercle de perçage suivant. Les axes X et Y sont supposés être au zéro absolu.

**REMARQUE : le fonctionnement de la version fraiseuse 2 axes est le même que la version 3 axes hormis le fait que le cercle de perçage ne donne pas lieu à la sélection d'un plan.**

![](_page_30_Figure_5.jpeg)

La configuration des trous est calculée à partir de la position 3 heures, dans le sens contraire des aiguilles d'une montre. L'angle de départ est l'angle à partir de cette position 3 heures jusqu'au premier trou. Entrer l'angle comme une valeur négative s'il est donné dans le sens des aiguilles d'une montre par rapport à la position 3 heures.

L'angle d'arrivée est calculé depuis la position 3 heures jusqu'au dernier trou, dans le sens contraire des aiguilles d'une montre. Si la configuration est un cercle complet, l'angle d'arrivée doit être le même que l'angle de départ.

![](_page_30_Picture_8.jpeg)

**TROU 2 < >** Utiliser la touche fléchée pour afficher les coordonnées des autres points de la suite.Travailler au zéro pour chaque emplacement.

![](_page_31_Picture_1.jpeg)

![](_page_31_Picture_2.jpeg)

Le E-Série calcule les emplacements nécessaires à l'ébauchage d'un arc de cercle ou d'un rayon de courbure. L'afficheur invite l'utilisateur à entrer les divers paramètres nécessaires aux calculs. Une fois les calculs effectués, les affichages d'axe indiquent les coordonnées, qui sont des emplacements point à point le long de l'arc de cercle. L'opérateur se met au zéro pour chaque emplacement de point.

Il est possible d'effectuer l'ébauchage sur la partie intérieure ou extérieure de l'arc. Le contournage d'arc peut s'utiliser dans trois plans : XY, XZ ou YZ. Les plans verticaux (XZ et YZ) ne sont disponibles qu'avec le E-Série Mill 3 axes.

![](_page_31_Figure_5.jpeg)

![](_page_32_Figure_1.jpeg)

![](_page_33_Figure_1.jpeg)

# **6.4 Coordonnées polaires**

La fonction coordonnées polaires permet à l'opérateur de convertir les données affichées du système cartésien classique (X,Y,Z) en un système polaire (longueur + angle) pour un plan XY,YZ ou XZ quelconque.

Appuyer sur la touche  $\Box$ pour alterner entre les deux types d'affichage.

La touche  $\Box$  peut être sélectionnée en mode absolu, incrémentiel ou sous-référence.

![](_page_33_Figure_8.jpeg)

On suppose que ce sont les coordonnées cartésiennes (x,y,z) qui sont affichées.

![](_page_34_Figure_1.jpeg)

**< >**

*Appuyer sur la touche Polar pour passer en mode polaire. Utiliser les touches fléchées pour alterner entre les plans.*

*Remarque : seul (X,Y) est disponible sur la version 2 axes.*

Appuyer sur la touche **[ polar ]** pour passer du mode cartésien au mode polaire.

![](_page_34_Picture_6.jpeg)

EXEMPLE :

Graphique illustrant un tracé cartésien et un tracé polaire.

![](_page_34_Figure_9.jpeg)

![](_page_34_Figure_10.jpeg)

La lettre P apparaît dans le segment le plus à gauche de l'afficheur. C'est l'argument, ou longueur, du vecteur.Voir le graphique pour plus d'explications.

La lettre A apparaît sur l'affichage du deuxième axe. Il s'agit de l'angle des coordonnées. Cet angle est affiché avec trois décimales.

Comme c'est le plan XY qui a été sélectionné, l'affichage Z reste inchangé.

En appuyant à nouveau sur la touche Polar, on revient à l'affichage des coordonnées cartésiennes.

![](_page_34_Picture_15.jpeg)

**REMARQUE : si l'on appuie sur la touche [Xo] en mode polaire, on remet l'argument à zéro, autrement dit X et Y à zéro en coordonnées cartésiennes.**

# **7.0 FONCTIONS TOUR**

![](_page_35_Figure_2.jpeg)

La fonction de décentrage d'outil permet à l'opérateur d'entrer des décentrages pour un ensemble d'outils et de les mémoriser. Ainsi, l'opérateur peut changer d'outil sans avoir à redéfinir le zéro absolu ou la référence. L'utilisation du décentrage d'outil garantit l'homogénéité des mesures même après des changements d'outil. Cela accélère les changements d'outil et permet d'accroître la productivité.

Le nombre de décentrages d'outil disponibles est de 99. Ce grand nombre permet de regrouper des outils si l'on utilise plusieurs jeux.

Le décentrage d'outil fait appel à deux opérations distinctes :

- 1. La saisie du décentrage d'outil avec la touche TOOL SET.
- 2. L'utilisation du décentrage d'outil avec la touche TOOL.

La séparation des deux fonctions assure une protection vis-à-vis de la perte ou de la reprogrammation accidentelle d'une cote de décentrage d'outil en cours d'utilisation.

# **(a) Saisie du décentrage d'outil**

![](_page_35_Figure_10.jpeg)

![](_page_36_Figure_1.jpeg)

Pour régler les autres outils, utiliser la touche fléchée pour faire apparaître le numéro de l'outil suivant. Régler le porte-outil sur l'outil suivant.

Il n'est pas nécessaire d'avoir des numéros d'outil qui se suivent, par exemple les outils 1,3,5,7 sont des options viables.

Pour quitter la saisie du décentrage d'outil, appuyer sur la touche TOOL SET.

# **(b) Utilisation du décentrage d'outil**

Il est possible d'accéder à la fonction de décentrage d'outil en mode absolu, incrémentiel ou sous-référence.

![](_page_36_Picture_202.jpeg)

![](_page_37_Figure_1.jpeg)

![](_page_38_Figure_1.jpeg)

La fonction de sommation permet d'afficher la somme de deux axes sélectionnés. La sélection des axes se fait en mode réglage (voir section 3.2). La sommation n'est disponible que sur la version 3 axes.

![](_page_38_Figure_3.jpeg)

**7.4 Vectorisation** 1+1

Un tour équipé d'une glissière mixte permet à l'outil de coupe de former un angle quelconque depuis sa position parallèle au banc jusqu'à la position normale au banc. La vectorisation est la méthode utilisée pour afficher la position réelle de l'outil par rapport au banc  $(Z + Z'cos^*)$  et à l'axe transversal  $(X + Z'cos^*)$ .

La vectorisation a été initialement sélectionnée en mode réglage (voir section 3.2).

![](_page_38_Figure_7.jpeg)

![](_page_39_Figure_1.jpeg)

# **8.0 OPTION DE SORTIE**

![](_page_40_Figure_2.jpeg)

*Figure 8.1 Connecteur auxiliaire*

# **8.1 Sortie de position à impulsions**

### **8.11 Objet**

La fonction de sortie de position à impulsions permet à des équipements externes, comme des relais ou des automates programmables (AP) d'utiliser le E-Série pour commander une machine.

### **8.12 Sorties**

Cette fonction est dotée de trois sorties à isolement optique. Il s'agit de sorties à transistor dont le collecteur et l'émetteur ne sont pas engagés, autrement dit les sorties équivalent à des contacts à tension nulle. Les transistors sont normalement à l'état PASSANT (contacts de repos) et passent à l'état BLOQUE quand ils sont actifs. La capacité nominale des transistors est la suivante :

![](_page_40_Figure_9.jpeg)

![](_page_40_Figure_10.jpeg)

#### **8.13 Entrées**

Il y a une entrée qui peut servir à remettre à zéro la fonction de sortie de position à impulsions. Cette entrée est mise à la terre pour effectuer la remise à zéro. On peut utiliser par exemple un interrupteur ou un contact de relais.

#### **8.14 Fonctionnement**

Il y a deux modes de fonctionnement : à un seul axe ou avec tous les axes.

#### **(a) Fonctionnement à un seul axe**

Chacune des trois sorties correspond à une position déterminée, position 1, 2 ou 3 sur un axe seulement. Quand cet axe passe par une position, la sortie correspondante change pour passer de l'état PASSANT à l'état BLOQUE. Le sens de déplacement doit être négatif et chaque sortie changera d'état une seule fois jusqu'à ce qu'elle soit remise à zéro. Les sorties peuvent être remises à zéro par l'un des trois moyens suivants :

- i) en appuyant sur la touche ENT
- ii) au moyen d'une entrée externe
- iii) en ramenant l'axe par une position de 'remise à zéro' prédéfinie.

La figure 8.4 illustre le fonction à un seul axe.

Ce mode de fonctionnement permet au E-Série d'être facilement raccordé à des relais ou à un automate pour la commande d'un axe.

![](_page_41_Figure_12.jpeg)

![](_page_41_Figure_13.jpeg)

#### **(b) Fonctionnement avec tous les axes**

Chacune des trois sorties correspond à un seul axe. Pour chaque axe, on peut définir trois positions ainsi qu'une position de remise à zéro. Quand l'axe passe par les deux premières positions, une impulsion est émise sur la sortie correspondant à cet axe. Quand la troisième position est atteinte, la sortie va prendre l'état BLOQUE et rester dans cet état jusqu'à la remise à zéro. Les méthodes de remise à zéro sont les mêmes que pour le fonctionnement à un seul axe. Comme pour le fonctionnement à un seul axe, le sens de déplacement doit être négatif si bien que les première et deuxième positions doivent avoir des valeurs plus positives que la troisième. La figure 8.4 illustre le fonctionnement avec tous les axes.

La largeur des impulsions de sortie est réglable de 2 ms à 120 ms.

Dans ce mode de fonctionnement, le E-Série peut facilement être raccordé à un automate pour la commande d'un, de deux ou de trois axes.

![](_page_42_Figure_1.jpeg)

![](_page_42_Figure_2.jpeg)

#### **(C) Réglage**

Les paramètres de la sortie de position à impulsions sont définis en mode réglage (Set-up), voir section 3.3. Sélectionner 'POS OUT' dans le menu. On obtient un sous-menu présentant les options suivantes :

![](_page_42_Picture_238.jpeg)

Utiliser les touches fléchées jusqu'à ce que le mode souhaité apparaisse, et appuyer sur ENT. Si la sortie à impulsions n'est pas utilisée, sélectionner OFF.

Le menu principal comporte également l'option POS SET. En sélectionnant cette option, on obtient le sous-menu suivant :

![](_page_42_Picture_239.jpeg)

Les touches fléchées permettent de parcourir ces paramètres et d'en voir les valeurs actuelles. Pour modifier une valeur, appuyer sur la touche d'axe appropriée et entrer la nouvelle valeur. Exemple : si 'ALL AXIS' (tous les axes) a été sélectionné auparavant, la séquence des touches peut être la suivante :

![](_page_42_Figure_10.jpeg)

![](_page_43_Figure_1.jpeg)

# **8.2 Entrée de remise à zéro et de validation distante**

## **8.21 Remise à zéro à distance**

Trois entrées sont prévues pour la remise à zéro distance, une pour chaque axe X,Y, Z. Quand l'une de ces entrées est mise à la terre, par exemple par un interrupteur ou un contact de relais, l'affichage d'axe correspondant se met à zéro. Cette manipulation équivaut à l'enfoncement des touches **[ Xo ]**, **[ Yo ]** ou **[ Zo ]**.

## **8.22 Validation à distance**

Une entrée est prévue pour la validation distance. Cette entrée peut servir de touche ENT distante. Par exemple, on peut vouloir régler l'axe X à 25,0 tout en apportant des ajustements fins en un endroit éloigné du E-Série.Appuyer sur [X] [2] [5] sur le clavier du E-Série et, une fois prêt, appuyer sur l'interrupteur à distance ENT.

La figure 8.5 illustre un exemple de raccordement d'interrupteurs distants

![](_page_43_Figure_8.jpeg)

*Figure 8.5 Raccordement d'interrupteurs distants de remise à zéro et de validation*

# **9.0 DEPANNAGE**

![](_page_44_Picture_179.jpeg)

# **10.0 NETTOYAGE**

Avant le nettoyage, débrancher le DSU de l'alimentation électrique.

On recommande de nettoyer le DSU et l'afficheur / clavier avec un chiffon non pelucheux imbibé d'un liquide de nettoyage non corrosif / non abrasif.

Ne pas utiliser d'air comprimé.

#### **WORLD HEADQUARTERS**

# **Newall Measurement Systems Ltd.**

Technology Gateway, Cornwall Road South Wigston Leicester LE18 4XH ENGLAND Telephone: +44 (0)116 264 2730 Facsimile: +44 (0) 116 264 2731 Email: sales@newall.co.uk Web: www.newall.co.uk

#### **Newall Electronics, Inc.**

1778 Dividend Drive Columbus, Ohio 43228 Telephone: +1 614.771.0213 Toll Free: 800.229.4376 Facsimile: +1 614.771.0219 Email: sales@newall.com Web: www.newall.com